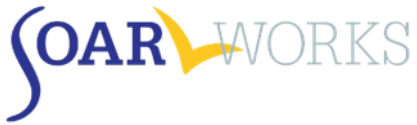

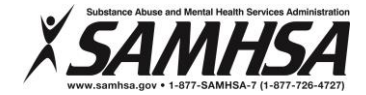

# **SOAR Online Course - Practice Case Guide**

*Use this checklist to track your Practice Case tasks.*

### **Practice Case 1: Meet Your Client**

- *Gather information:* View the applicant interview video (this is the first of three segments).
- *Download and save to your computer:* Five SSA forms; Medical Summary Report (MSR) Interview Guide & Template. Use this tool to help guide you as you gather information about the applicant and write your MSR.

## **Practice Case 2: Complete the SSA-827 and SSA-1696**

- *Gather information:* View the second segment of the applicant interview video; read progress notes provided.
- *Upload completed SSA Forms to your Practice Case Application Packet:*
	- a. SSA-1696: Appointment of Representative
	- b. SSA-827: Authorization to Disclose Information to SSA

## **Practice Case 3: Collect and Review Medical Records**

- *Gather information:* View the last segment of the applicant interview video; read progress notes and medical records provided.
- *MSR: Begin writing the Personal History section.*
- *SSA Forms:* Download and begin the SSA-8000: SSI application and SSA-16: SSDI application.

#### **Practice Case 4: Complete the SSI/SSDI Applications**

- *Gather information:* Read medical records provided; review previous videos as needed.
- □ *MSR:* Complete the Personal History, Physical Health and Psychiatric History, and Occupational History sections.
- *SSA Forms:* Download and begin the SSA-3368: Adult Disability Report.
- *Upload completed SSA Forms to your Practice Case Application Packet:*
	- a. SSA-8000: SSI application
	- b. SSA-16: SSDI application

### **Practice Case 5: Complete the Disability Report**

- *No new information provided* review previous videos as needed.
- *MSR:* Complete the Functional Areas.
- *Upload completed SSA Forms to your Practice Case Application Packet:*
	- a. SSA-3368: Adult Disability Report

#### **Practice Case 6: Complete the MSR**

- *No new information provided* review previous videos as needed.
- *MSR: Upload completed MSR to your Practice Case Application Packet.*

#### **Practice Case 7: Submit Application**

- Click *Submit your Application Packet and Complete the Course!*
- $\Box$  You will receive a confirmation e-mail that your packet has been submitted for review.